# Adobe Premiere<sup>®</sup> Elements 2.0

# **Die wichtigsten Funktionen im Detail**

# **Erstellen Sie Videos wie ein Filmregisseur**

Adobe Premiere Elements 2.0 stellt alle Werkzeuge bereit, mit denen Sie Ihre Videos professionell bearbeiten und mit eindrucksvollen Effekten bereichern können. Die benutzerfreundliche Software bietet optimale gestalterische Kontrolle und Zuverlässigkeit bei der Bearbeitung von Videomaterial. Viele Arbeitsschritte sind automatisiert, sodass mehr Zeit für Kreativität bleibt. Exportieren Sie Video-Clips aus allen DV-Geräten, um dann mit zahlreichen Profi-Überblendungen und faszinierenden Effekten in Premiere Elements 2.0 zu experimentieren. Projekte können sofort auf DVD gebrannt und mit individuellen Menüs versehen werden. Bereiten Sie Ihre Kreationen für die Ausgabe im Web vor, oder übertragen

Sie sie auf VHS und mobile Abspielgeräte, um sie jederzeit an jedem Ort präsentieren zu können.

#### **Die wichtigsten Merkmale im Überblick**

- Automatisches Einspielen von DV-Material per USB/FireWire (Seite 1)
- Media Downloader zur einfachen Übertragung aller Medientypen (Seite 2)
- Anpassbare DVD-Vorlagen mit animierten Menüs (Seite 9)
- Unterstützung aller Video-• Hardware (Seite 2)
- Flexibler, benutzerfreund-• licher Arbeitsbereich (Seite 3)
- Leistungsstarke, zeitlich steu-• erbare Effekte und Überblendungen (Seite 6)
- Voransichten für Effekte und Überblendungen (Seite 6)
- Kontext-sensitives Fenster *Eigenschaften* (Seite 3)
- Tool zur Projektarchivierung (Seite 5)
- Professionelle, hochwertige Titeleffekte und Abspänne (Seite 7)
- Hochwertige Dolby Digital-Tonqualität (Seite 8)
- Vorschau auf dem Fernseher (Seite 4)

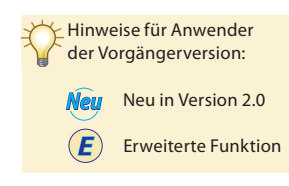

# **Action!**

Ob Einsteiger oder fortgeschrittener Anwender – mit Adobe Premiere Elements 2.0 erzielen Sie schnell und einfach die gewünschten Ergebnisse dank der intuitiven Oberfläche und automatischen Funktionen, die Ihnen eine umfassende Kontrolle und mehr Zeit für Kreativität geben.

## **Zuverlässiges Einspielen**

Mit Adobe Premiere Elements 2.0 ist das Überspielen von Videomaterial auf Ihren Rechner ein Leichtes. Schließen Sie Ihren DV-Camcorder einfach per FireWire oder i.LINK (IEEE 1394) an Ihren Computer an, um die gesamten Aufnahmen in einem Arbeitsschritt direkt in das Schnittfenster von Premiere Elements 2.0 zu übertragen. Bei neuen DV-Camcordern, die "DV via USB" unterstützen, können Sie zudem Ihr Material per USB-Hochgeschwindigkeitsschnittstelle einspielen. Premiere Elements 2.0 erkennt dabei automatisch sämtliches Filmmaterial auf der DV-Kassette, teilt Ihre Clips in Szenen auf und zeigt sie in der richtigen Reihenfolge an, sodass Sie sofort mit der Bearbeitung beginnen können. Durch die Automatisierung von Aufgaben wie dem Einspielen von DV-Video haben Sie somit mehr Zeit für die Umsetzung Ihrer kreativen Ideen.

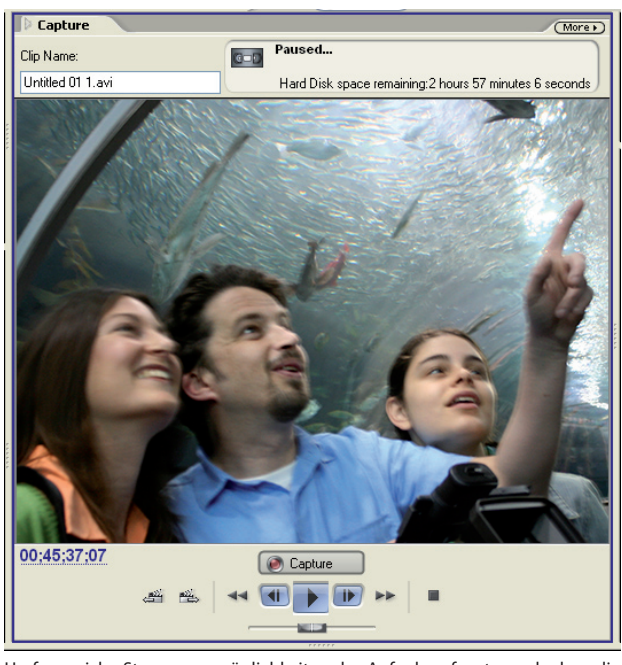

Umfangreiche Steuerungsmöglichkeiten des Aufnahmefensters erlauben die direkte Übertragung von Videomaterial in das Schnittfenster in nur einem Schritt.

**Vom DV-Camcorder auf DVD** Dank der automatischen, lückenlosen Übertragung vom DV-Camcorder ins Schnittfenster und der umfassenden Unterstützung bei der DVD-Erstellung erhalten Sie fertige DVDs mit nur wenigen Mausklicks.

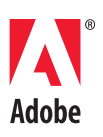

Suchen und finden Sie rasch eine bestimmte Stelle auf DV-Band – mit den Steuerungsfunktionen des Aufnahmefensters können Sie Ihren DV-Camcorder fernbedienen.

**Automatische Szenenerkennung** Während Sie Ihre Aufnahmen überspielen, erkennt Adobe Premiere Elements 2.0 alle Aufnahmestopps und -anfänge und ermittelt anhand dieser Unterbrechungen sofort den Umfang jeder einzelnen Szene. Nach Beendigung der Übertragung können Sie sogleich mit der kreativen Bearbeitung beginnen, da die einzelnen Clips bereits automatisch von Premiere Elements 2.0 zugeschnitten wurden.

**Automatische Timecode-Kontrolle** Oftmals wird eine Szene auf DV-Band festgehalten, kurz überprüft und dann vorgespult, um die Aufnahme fortzusetzen. Dabei entsteht jedoch eine Lücke im Timecode des DV-Bands. Im Gegensatz zu herkömmlichen Anwendungen berücksichtigt Adobe Premiere Elements 2.0, wie Aufnahmen mit DV-Camcordern üblicherweise ablaufen und kontrolliert daher, ob nach einer Szene noch weiteres Material zum Überspielen vorhanden ist. So ist stets sichergestellt, dass keine wichtigen Erinnerungen verloren gehen, und Sie können Ihr Material schneller bearbeiten.

Direkte Übertragung in das Schnittfenster Mit Adobe Premiere Elements 2.0 ist es nicht notwendig, nach dem Überspielen des DV-Materials einzelne Szenen per Drag-and-Drop in ein Schnittfenster zu verschieben, um sie dort weiter zu bearbeiten – bereits bei der Übertragung vom DV-Camcorder werden Ihre Clips von Premiere Elements 2.0 automatisch und in chronologischer Reihenfolge im Schnittfenster angeordnet. Ist sämtliches Material auf Ihrem Rechner gespeichert, können Sie sofort ohne zusätzliche Vorbereitung mit der Bearbeitung beginnen.

| T<br><b>Timeline</b>                          |                                                            |                                                          | (More)                                    |
|-----------------------------------------------|------------------------------------------------------------|----------------------------------------------------------|-------------------------------------------|
| $\bigoplus$                                   | Split Clip<br>$\Delta$ $\Theta$<br>00:00:17:09<br>$\Theta$ |                                                          |                                           |
|                                               |                                                            |                                                          |                                           |
| Marker <sup>1</sup>                           | 1:31:00<br>00:00:31:15<br>00:00:32:00<br>00:00:32:15       | 00:00:33:00<br>00:00:33:15<br>00:00:34:00                | 00:00:34:15<br>00:00:35:15<br>00:00:35:00 |
| DVD Marker                                    |                                                            |                                                          |                                           |
| Video 1<br>旧                                  | 109.avi Opacity:Clip Opacity +<br>bacity *                 | 10.avi [V] Opacity:Clip Opacity =                        | 11.avi [V] Opacity:Clip Opacity +         |
| $\begin{array}{c} 0 & 0 \\ 0 & 0 \end{array}$ |                                                            |                                                          |                                           |
|                                               |                                                            |                                                          |                                           |
| Audio 1<br>$\vert \phi \rangle$               |                                                            | 10.avi [A] Volume: Clip Volume -                         | 11.avi [A] Volume: Clip Volume ~          |
| $\begin{array}{c} 0 \end{array}$              |                                                            | stationary to an international<br><b>College College</b> |                                           |
|                                               |                                                            |                                                          |                                           |

Die direkte Übertragung in das Schnittfenster erlaubt eine schnelle Bearbeitung von Rohmaterial.

#### **Unterstützte Importformate**

#### *Video*

- 3GP (Mobiltelefone)
- ASF
- AVI • DV
- DVD (.vob)
- MOD (JVC Everio)
- MPEG-1
- MPEG-2
- MPEG-4
- QuickTime • Windows Media
- *Audio*
- AIFF
- AVI •
- Dolby® (AC3) • MP3
- QuickTime
- WAV •
- WMA •

## *Standbilde*

- BMP JPEG •
- PSD
- TIFF

Mit Adobe Premiere Elements 2.0 können Sie DV-Material in höchster Qualität per USB2-Schnittstelle neuer DV-Camcorder, die DV-via-USB unterstützen, einspielen. Für andere Camcorder steht weiterhin die FireWire-Übertragung bereit. Unter www.adobe.de/products/premiereel/main.html erhalten Sie weitere Informationen über neue Kameras, die die Hochgeschwindigkeits-Übertragung per USB Video Class/USB 2.0 unterstützen.

#### **Umfassende Importoptionen**  *Neu*

**Einspielen von DV per USB** *Neu*

Mit Hilfe des neuen Media Downloader lässt sich Videomaterial von fast jedem Gerät oder Speichermedium importieren:

**• VHS** Per DV-Camcorder oder AV/DV-Konverter**.**

**• DVD** Von DVD-Camcordern, Set-Top-Recordern oder DVDs, die nicht per CSS-Verschlüsselung oder professioneller Dolby® Audio-Kodierung geschützt sind.

**• Digitalkameras** Mit Unterstützung von Video-

**D** Get Media from:<br>D:\<050529 2311 **F** 2 Save Files C:\..\2005-06-01-2238-24 Browse...  $\overline{v}$  $\overline{\triangledown}$  $\overline{\triangledown}$ 5/19/2005 5/19/2005 **D** Create Subfolder Using ⊙ Date/Time of Import New Name Rename Files to: Lunni: Get Media | Cancel

aufnahmen in den Formaten MPEG1, 3GP, ASF, MPEG4, AVI oder MOV.

- **Mobiltelefone** Für Material in den Formaten 3GP, ASF oder MPEG4.
- **Hybrid-Camcorder** Unterstützt werden u. a. Panasonic D-Snap, Sanyo Xacti und JVC Everio.

Nahezu unabhängig vom Format können Sie somit abwechslungsreiche Filme mit Material aus den unterschiedlichsten Quellen produzieren.

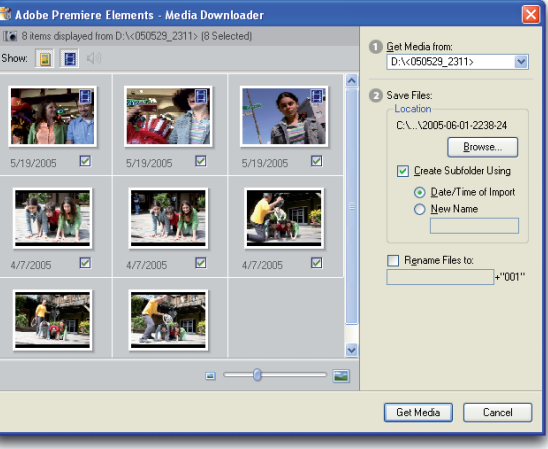

#### **Schneller Werkzeugzugriff über automatisch anpassbaren, aufgabenbasierten Arbeitsbereich** *Neu*

Die Arbeitsoberfläche von Adobe Premiere Elements 2.0 besteht nicht länger aus frei schwebenden Paletten, sondern aus mehreren aneinander angedockten Fenstern. Verändern Sie die Größe eines Fensters, passen sich alle

**A** Edit O DVD  $C =$  Capture  $T$  Titles  $\rightarrow$ Über die Navigationsleiste können die für jeden Arbeitsschritt benötigten Fenster schnell und optimal angeordnet aufgerufen werden..

anderen automatisch an, um mehr oder weniger Platz einzunehmen. So sparen Sie Zeit, da Fenster nicht extra geöffnet oder geschlossen werden müssen. Alle bleiben stets im Blick, verdeckte Paletten gehören der Vergangenheit an. Über die einzelnen Schaltflächen der Navigationsleiste, die den logischen Arbeitsschritten bei der Videobearbeitung entsprechend angeordnet sind, können Sie die benötigten Bearbeitungsfenster rasch aufrufen – ob für das Einspielen von Videomaterial oder dessen Bearbeitung samt Verfeinerung mit Spezialeffekten. Für das Erstellen von Titeln und DVD-Menüs, das Brennen der DVD oder den Export in verschiedene Formate zwecks Web-Streaming oder den Versand per E-Mail stehen ebenfalls entsprechende Optionen bereit. Die Anzeige der einzelnen Werkzeug-Cursor passt sich intelligent an den jeweiligen Arbeitsschritt an, damit Sie sofort über die anstehende Aktion informiert sind. Dank des kontext-sensitiven Fensters *Eigenschaften* stehen Ihnen zudem für jedes gewählte Element immer die jeweils passenden Optionen zur Verfügung.

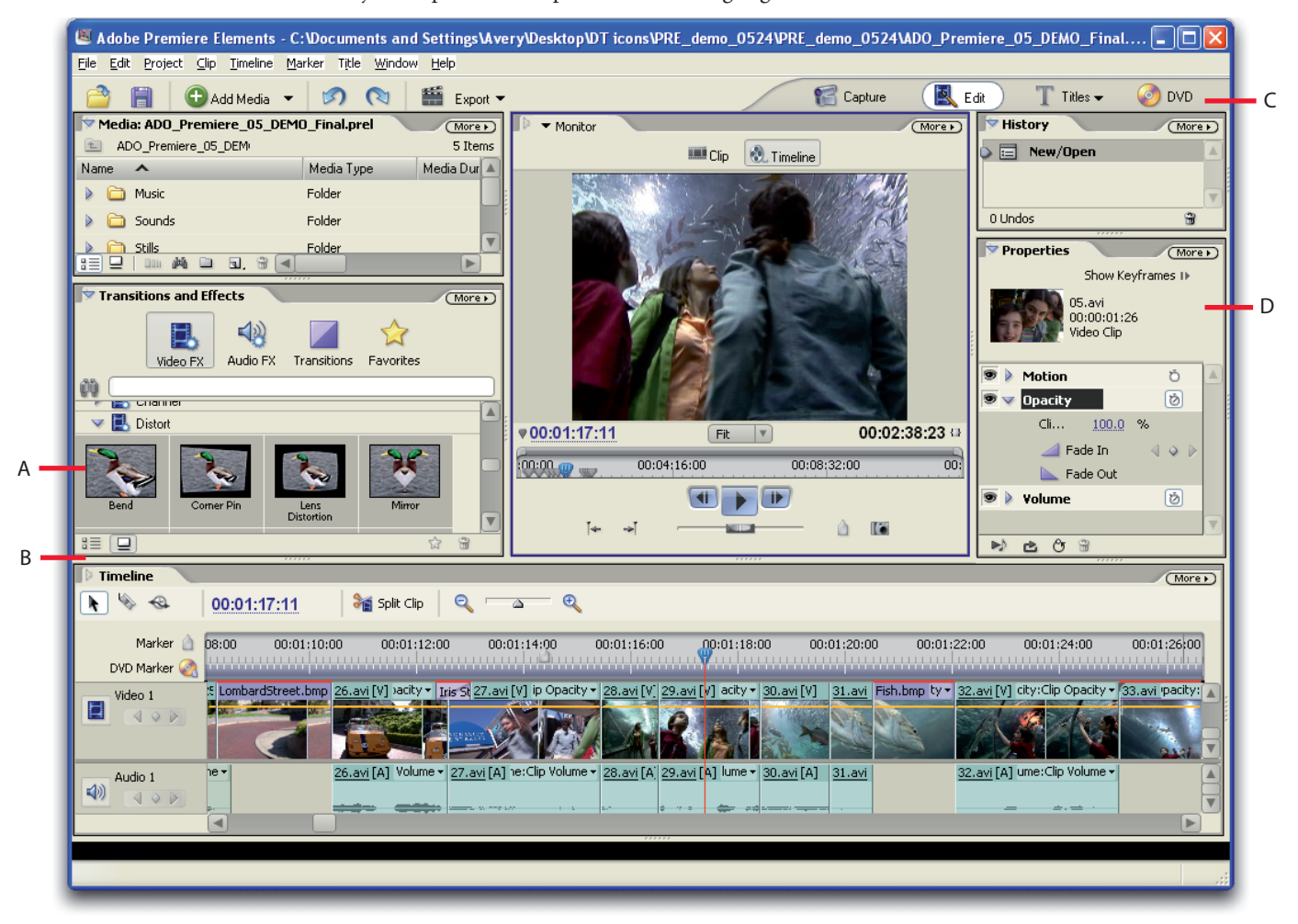

Mit dem neuen Arbeitsbereich von Adobe Premiere Elements 2.0 geht die Filmerstellung spielend leicht von der Hand.

- A. Das Vorschaufenster für Überblendungen und Effekte erlaubt eine schnelle Auswahl.
- B. Beim Ziehen von Rändern zwischen Bearbeitungsfenstern passt der Arbeitsbereich die übrigen Fenster automatisch an.
- C. Ändern Sie mit nur einem Klick in der Navigationsleiste die Auswahl der aufgabenspezifischen Bearbeitungsfenster.
- D. Die Eigenschaften aller Elemente lassen sich über das gleichnamige kontext-sensitive Fenster mühelos anpassen.

# **Schnitt!**

Alle Aufnahmen sind beendet, und die Clips wurden ins Schnittfenster übertragen – nun kann es mit der Bearbeitung losgehen. Mit nur einem Mausklick auf die Schaltfläche *Bearbeiten* werden alle Arbeitsfenster und Werkzeuge aufgerufen und angeordnet, die Sie für einen effizienten Videoschnitt benötigen.

#### **Reibungslose Übergänge**

Sparen Sie Zeit und Mühe bei der Bearbeitung: Wenn Sie einzelne Szenen zuschneiden, verschieben oder auch löschen, schließt Adobe Premiere Elements 2.0 eventuell entstehende Lücken automatisch.

#### **Bearbeitung in Echtzeit, jederzeit**

Durch das Rendering bedingte Wartezeiten gehören der Vergangenheit an. Dank der Echtzeit-Unterstützung sehen Sie sofort, wie sich Änderungen im Schnittfenster auf Ihre Aufnahmen auswirken. Bearbeitungen und Effekte können somit unmittelbar überprüft werden.

#### **Live-Vorschau auf einem Fernseher**

Kontrollieren Sie, wie die Endfassung Ihres Videos aussehen wird. Schon während der Bearbeitung können Sie in Echtzeit, ganz ohne Rendering, auf einem per USB oder FireWire angeschlossenen Fernseher das Ergebnis von Editierschritten und der Erstellung von Titeln und DVD-Menüs überprüfen. So lässt sich sicherstellen, dass auch Effekte und Überblendungen wie gewünscht dargestellt werden, noch bevor Sie das vollständige Video auf DVD brennen.

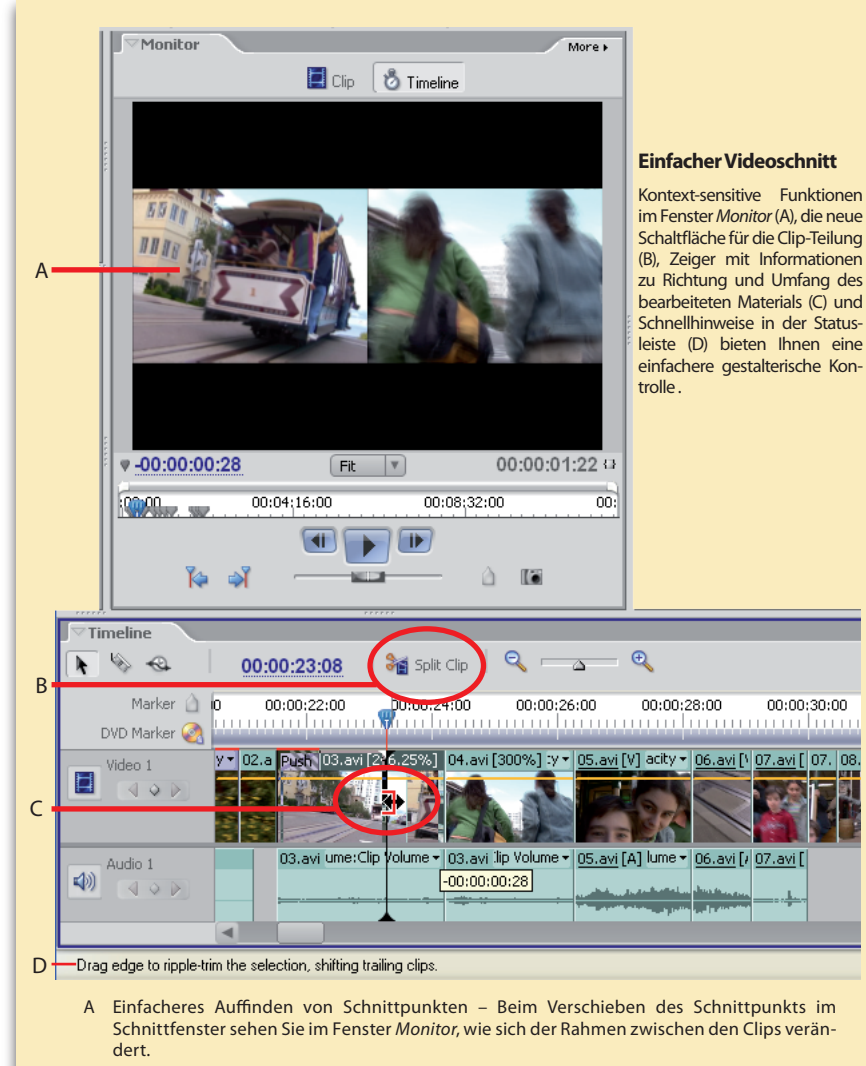

- B Effekte eines einzelnen Clips lassen sich gezielter bearbeiten, indem er mit der neuen Schaltfläche zur Clip-Teilung in zwei Teile zerlegt wird.
- C Clips lassen sich einfach zuschneiden, indem die Clip-Rahmen im Schnittfenster verschoben werden.
- D Die Statusleiste liefert nützliche Hinweise zu einzelnen Bearbeitungsschritten.

## **(E)** Steuerung von Standbildern

Die umfassende Standbild-Steuerung von Adobe Premiere Elements 2.0 erlaubt Ihnen eine noch einfachere Erstellung dynamischer, multimedialer Dia-Shows und Filmprojekte. Sämtliche Bearbeitungswerkzeuge für Video-Clips stehen auch für die Gestaltung von Standbild-Sequenzen zur Verfügung. Mit nur einem rechten Mausklick oder dem neuen Fenster *Eigenschaften* können Sie Audio und Video einoder ausblenden, und drehen Sie Standbilder in jede Richtung um 90 Grad. Auch die Anzeigedauer gleich mehrerer Standbilder lässt sich im Schnittfenster übergreifend ändern. Lassen Sie Bilder im Rhythmus Ihres Audiomaterials anzeigen, und wenden Sie mühelos fortschrittliche Schwenk- und Zoom-Effekte an. Fotos und Dia-Shows können aus Adobe Photoshop Elements 4.0 direkt in das Schnittfenster von Premiere Elements 2.0 importiert werden. Ein einfacher Befehl genügt, und Sie haben eine beeindruckende Dia-Show aus einer Reihe von Bildern erstellt, die Sie zuvor im Medien-Fenster ausgewählt haben. Mit Adobe Premiere Elements 2.0 kommen so auch Fotos perfekt zur Geltung.

#### **Freie Bearbeitung von DV-Material**

Experimentieren Sie ohne Einschränkung. Selbst wenn die Arbeit an einem Projekt bereits weit fortgeschritten ist, lassen sich Änderungen mit Adobe Premiere Elements 2.0 problemlos rückgängig machen.

• Mit der neuen Projektarchivierung können Sie Projekte mühelos zwischen PCs verschieben oder fertige Versionen so archiveren, dass sie später noch einmal überarbeitet werden können.

• Dank der Funktionen zum automatischen Speichern und zum mehrfachen Widerrufen und Wiederherstellen sowie mit der bewährten, aus anderen Adobe-Anwendungen bekannten Protokoll-Funktion können Sie Arbeitsschritte umfassend absichern und kontrollieren. Unerwünschte Ergebnisse lassen

sich sofort rückgängig machen, ohne dass Ihre Arbeit verloren geht. Probieren Sie Schnitte, Übergänge und Effekte nach Belieben aus, und machen Sie sie mit nur einem Mausklick rückgängig, wenn Ihnen das Ergebnis nicht gefällt. Während das Projekt geöffnet ist, können Sie stets zu einem früheren Bearbeitungspunkt zurückkehren.

## **Perfekte Darstellung in allen Formaten**

Verwenden Sie für Übertragung, Bearbeitung und Ausgabe das standardmäßige Fernsehformat (4:3) oder das Format (16:9) für die Darstellung auf modernen Breitbildfernsehern.

#### **Optimale Ausnutzung technischer Ressourcen**

Die Engine von Adobe Premiere Elements 2.0 bietet eine umfassende Unterstützung von Multithreading und Hyperthreading der jüngsten Intel® Pentium® 4-Systeme mit Windows XP.

# **Project Archiver** Archive Project This option will only include media you used in<br>the Timeline of your movie. C Copy Project This option will include all media in your project. Project Location C:\Documents.and.Settings\Averu\Mu.Documents\Ad\_\2.0 Browse... Disk Space Disk Space Available: 43.6 GB Original Project Size: 68.3945 KB New Saved Project Size: 68.3945 KB  $\alpha$ Cancel

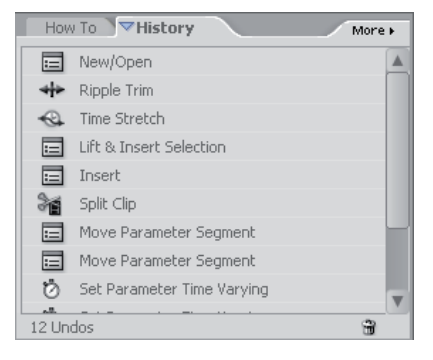

# **Spezialeffekte**

Adobe Premiere Elements 2.0 umfasst zahlreiche professionelle Vorgaben, Spezialeffekte und Überblendungen, damit Sie Ihre Videos noch effizienter bearbeiten und mit ausgefallenen Ideen bereichern können. Effekte lassen sich anwenden, indem sie einfach aus den Fenster *Effekte und Überblendungen* in das Schnittfenster gezogen werden.

• **Professionelle Vorgaben** Ihnen steht eine Vielzahl sofort anwendbarer Spezialeffekte und Filter zur Verfügung. Dazu zählen Beleuchtung, Bild-in-Bild, Linsenfilter sowie Schwenk- und Zoom-Effekte ("Ken-Burns-Effekt"). Über diese Vorgaben können mit wenigen Mausklicks Effekte erzielt werden, deren eigene Erstellung sehr viel Zeit in Anspruch nehmen würde.

**• Video- und Audioeffekte** Diese Effekte können wie bereitgestellt eingesetzt werden oder lassen sich über das Fenster *Eigenschaften* nach Belieben anpassen, um Aufsehen erregende Effekte zu erzielen und die Qualität des Videomaterials zu optimieren.

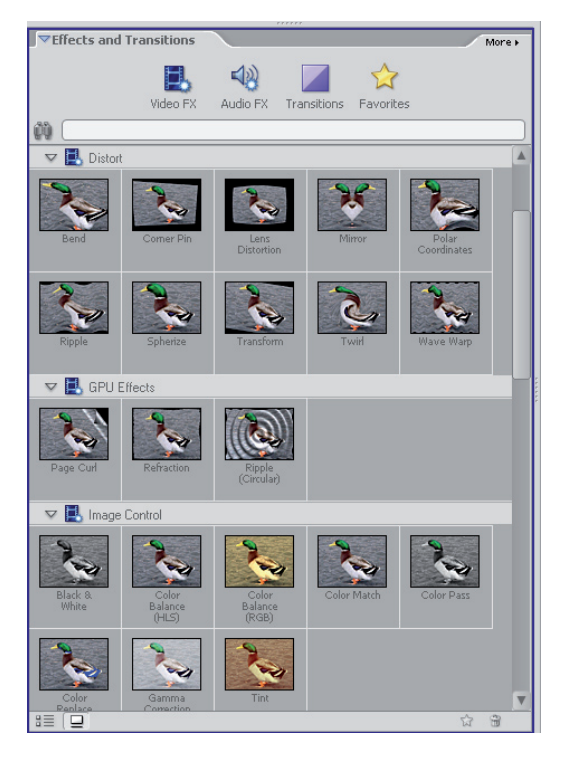

**• Einsatz von Überblendungen per Drag-and-Drop** Szenenübergänge mit ausgefallenen Effekten wie Überblenden und Wischen sind nur einige Möglichkeiten, die Sie dank der Unterstützung leistungsfähiger Grafikkarten nutzen und ganz einfach per Drag-and-Drop einrichten können.

**• Faszinierende Animationseffekte** Clips, Titel und Grafiken lassen sich beliebig dehnen, schrumpfen, drehen und verschieben. Mit wenigen Mausklicks erstellen Sie überzeugende Effekte mit beweglichen Bildin-Bild- und Titelelementen.

**• Effiziente Auswahl von Überblendungen oder Effekten** Kontrollieren Sie mit Hilfe der Miniaturansichten für Effekte oder Überblendungen ganz einfach, mit welcher der zahlreichen Optionen Sie das beste Ergebnis erzielen können, bevor Sie sie in das Schnittfenster ziehen.

#### **Bedarfsgerechte Steuerungsmöglichkeiten** *Neu*

Über das neue kontext-sensitive Fenster *Eigenschaften* können Sie jede Einstellung eines Effekts präzise anpassen. Bild-in-Bild-Darstellungen lassen sich so einrichten, dass sie im Verlauf eines Clips eingeblendet werden und danach vom Bildschirm gleiten. Legen Sie genau fest, wann und wo Effekte zum Einsatz kommen und wie sie sich verändern sollen. Sie können sogar eigene Effekte als neue Vorgaben speichern, die jederzeit schnell verfügbar sind.

#### **Schnelles Einrichten von Zeitlupe und Zeitraffer** *Neu*

Durch einfaches Ziehen eines Clips im Schnittfenster können Sie Sequenzen aus dramaturgischen Gründen zeitlich dehnen oder straffen.

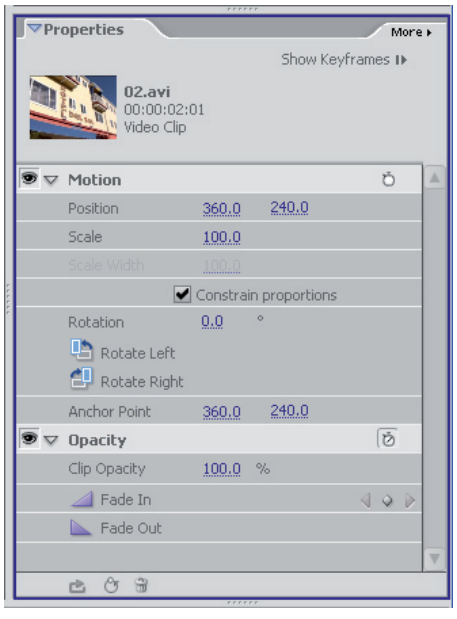

Das kontext-sensitive Fenster *Eigenschaften* erlaubt eine präzise Steuerung aller Effekte Ihres Videos.

# **Titel für alle Gelegenheiten**

Adobe Premiere Elements 2.0 bietet aufregende, beeindruckende Titelvorlagen und Abspänne mit Spezialeffekten und Animationen, die sich für alle Gelegenheiten und Arten von Videos eignen – Sie müssen nur noch den Text hinzufügen!

**• Große Auswahl an Vorlagen** Perfektionieren Sie Ihre Projekte mit fertig gestalteten Vorlagen (inklusive Schriften, Grafiken und Rahmen) für Geburten, Hochzeiten und andere besondere Ereignisse, und wählen Sie die passenden DVD-Menüs gleich mit aus.

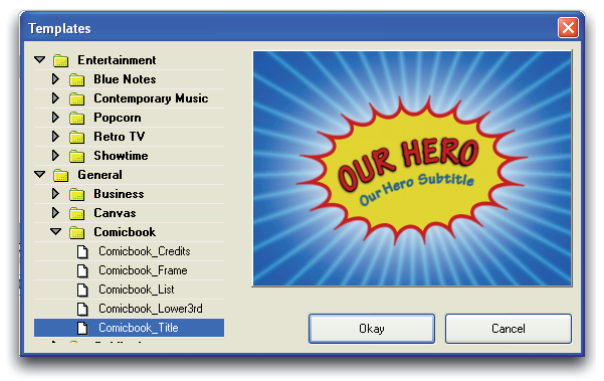

Einfache und integrierte Arbeitsabläufe: Wählen Sie eine Titelvorlage, erstellen Sie den Abspann, und fügen Sie dann DVD-Menüs im gleichen Stil hinzu.

**• Animierte Abspänne** Für die Formatierung von Abspännen und Titeln stehen laufender und kriechender Text sowie Standbilder zur Verfügung, die sich mit einer großen Auswahl an Schriften, Größen und Farben formatieren lassen. Zudem können Sie Grafiken importieren und Titel mit den Zeichenwerkzeugen von Premiere Elements 2.0 verschönern. Durch das kontext-sensitive Fenster *Eigenschaften* lassen sich eigene Vorlagen einfacher denn je erstellen.

**• Titel in Fernsehqualität** Die Titel-Engine von Premiere Elements 2.0 stellt hohe Textqualität sicher und verhindert grobe, pixelige Titel und Abspänne.

**• Einfaches Erstellen von Titelstilen** Versehen Sie Textelemente mit Schatten, Glüheffekten oder anderen Akzentuierungen. Das Ergebnis wird unmittelbar angezeigt. Stile lassen sich als neue Vorgaben für die spätere Verwendung speichern.

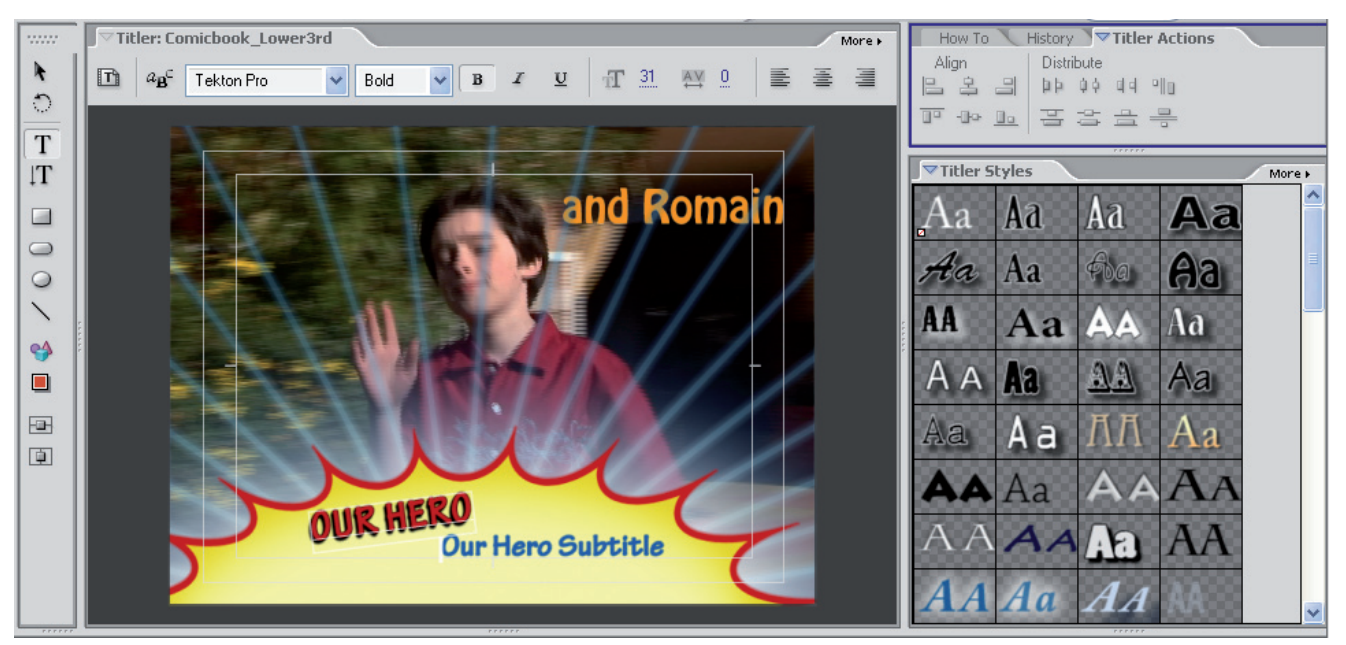

Erstellen Sie mit Hilfe von Vorlagen schnell neue Titel, die Sie nach Belieben mit den bekannten Text- und Formwerkzeugen sowie den Textfenster-Stilen bequem verändern können.

**• Mehr als 30 Adobe-Schriften extra** Zum Adobe Premiere Elements 2.0 gehören 30 speziell für Titel und Abspänne ausgewählte Schriften.

**• Bequeme Einbindung von Bildern aus Photoshop Elements** Erstellen Sie im Handumdrehen in Adobe Photoshop Elements 4.0 ein neues Bild im passenden Größenformat, um es in Premiere Elements 2.0 als Titel zu verwenden.

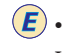

**• Effizientere Titel-Verwaltung** Titel werden direkt im Videoprojekt gespeichert, sodass ein aufwändiges Verfolgen oder Suchen einzelner Titeldateien auf der Festplatte nicht mehr notwendig ist.

# **Hochwertiger Sound**

Adobe Premiere Elements 2.0 bietet nicht nur leistungsfähige Werkzeuge für Videoschnitt. Dank der Kompatibilität mit neuesten Standards wie Dolby Digital-Stereo und umfassenden Tools zur Audiobearbeitung lassen sich auch beim Sound erstklassige Resultate erzielen.

**• Dolby Digital macht den Unterschied** Importieren und exportieren Sie Audiomaterial in Dolby Digital-Qualität für optimalen Sound. So verpassen Sie Projekten den letzten Schliff und schaffen dank der effizienten Komprimierung zudem mehr Platz für hochauflösendes DV-Material. *Neu*

**• Einfache Bearbeitung mehrerer Tonspuren** Nutzen Sie bis zu 99 Audiospuren zum Mischen von Umgebungsgeräuschen, Effekten, Sprechertext und Hintergrundmusik. Soundtracks lassen sich so abwechslungsreich wie möglich gestalten, indem Sie Audio überblenden oder überlagern.

**• Umfassende Bearbeitung im Schnittfenster** Mit Hilfe der Wellenform-Ansicht im Schnittfenster, die Sie bei der Bearbeitung von Ton visuell unterstützt, lässt sich Audiomaterial einfach anpassen und mischen. Ändern Sie die Darstellungsgröße von Audiospuren, um die Wellenform genauer betrachten zu können. Durch Vergrößerung bis auf einen einzelnen Frame lassen sich Knack- und andere unerwünschte Geräusche einfach aufspüren und beseitigen. Ein einfacher Klick mit der rechten Maustaste im Schnittfenster oder über das Fenster *Eigenschaften* erlaubt die Auswahl, ob Audio ein- oder ausgeblendet werden soll.

**• Umfangreiche Audioeffekte** Die große Auswahl an Audiofiltern, -effekten und -überblendungen hilft nicht nur bei der Behebung von Störungen, sondern erlaubt Ihnen auch das Erstellen stimmungsvoller Sequenzen und trägt zur Aufwertung importierter Tonsequenzen bei.

**• Anpassung an Rhythmus** Wenn Sie Musik integrieren, können Sie mit der Wellenform-Ansicht Videomaterial auf den Rhythmus abstimmen.

**• Branchenführende Audioformate** Audiodaten lassen sich in vielen gängigen Formaten importieren, darunter AIFF, AVI, Dolby AC3, MP3, QuickTime, WAV und WMA.

**• Tonhöhen-Kontrolle** Verändern Sie die Geschwindigkeit Ihrer Audioclips, um besondere Effekte zu erzielen. Passen Sie den Ton der Bildgeschwindigkeit an, oder behalten Sie die Tonhöhe Ihres Soundtracks bei, selbst wenn Ihre Videosequenzen schneller ablaufen.

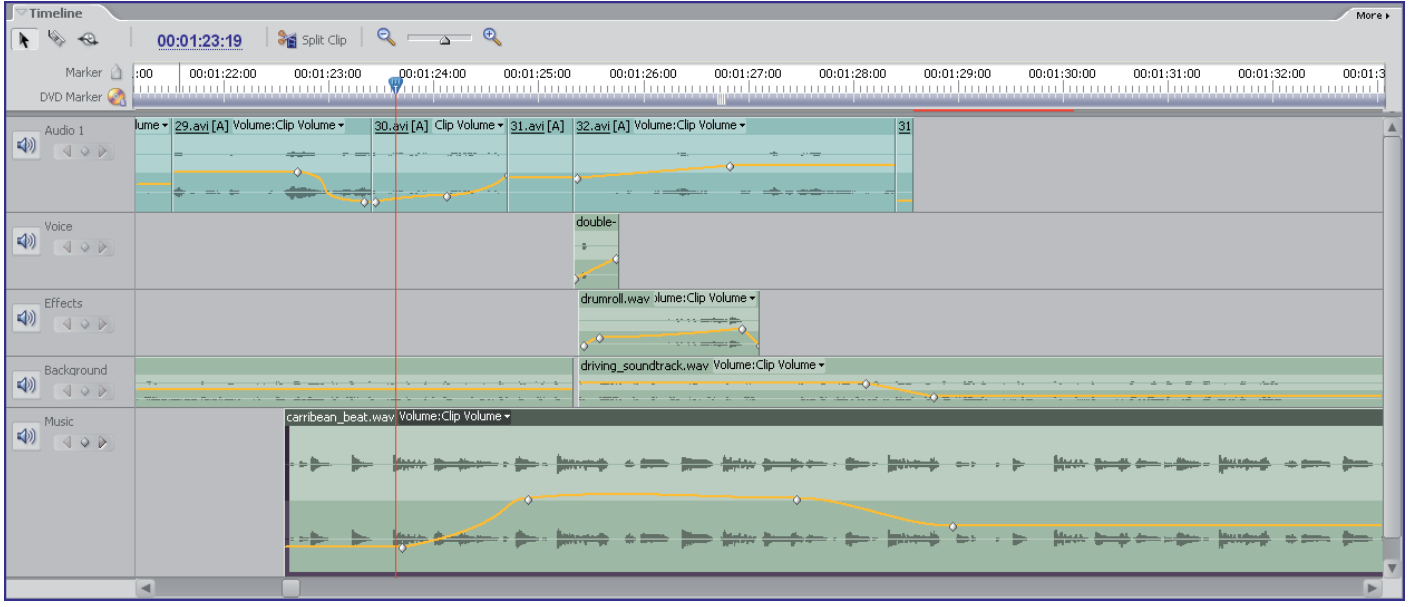

Erstellen Sie beeindruckende Soundtracks mit den umfassenden Möglichkeiten zur Audiobearbeitung, und arrangieren Sie bis zu 99 Audiospuren.

Audiomaterial im Format Dolby 5.1 wird beim Import in Dolby Digital-Stereo konvertiert. Premiere Elements 2.0 importiert kein Audio im professionell kodierten Dolby-Format von kopiergeschützten Quellen wie kommerziellen DVD-Filmen.

# **Präsentation**

Bei der Präsentation Ihrer Videos überlässt Adobe Premiere Elements 2.0 Ihnen die Wahl: Die Ausgabe kann auf DVD inklusive eigener Menüs oder auf VHS-Videokassette erfolgen oder über Dateien, die für Web, E-Mail, Handhelds, Mobil-Player und Mobiltelefone optimiert wurden – mit Premiere Elements 2.0 wird der Abschluss eines Projekts zum Kinderspiel!

#### **Einfache DVD-Erstellung**

Vom individuellen Menü-Design bis hin zum Brennvorgang – mit Adobe Premiere Elements 2.0 lassen sich ohne zusätzliche Software im Handumdrehen komplette DVDs erstellen.

**• Automatische DVD-Erstellung** Premiere Elements 2.0 erstellt für Sie eine komplette DVD, inklusive Hauptmenü und mit den Sequenzen automatisch verknüpften Szenenindex-Menüs.

**• Professionell gestaltete DVD-Vorlagen** Wählen Sie je nach Ereignis aus zahlreichen erweiterten Vorlagen aus, von denen einige mit animierten Menüs und Audiountermalung versehen sind. Für jedes Thema steht ein eigenes Hauptmenü mit entsprechendem Szenenmenü zur Verfügung, sodass selbst aufwändige DVD-Menüs schnell erstellt werden können.

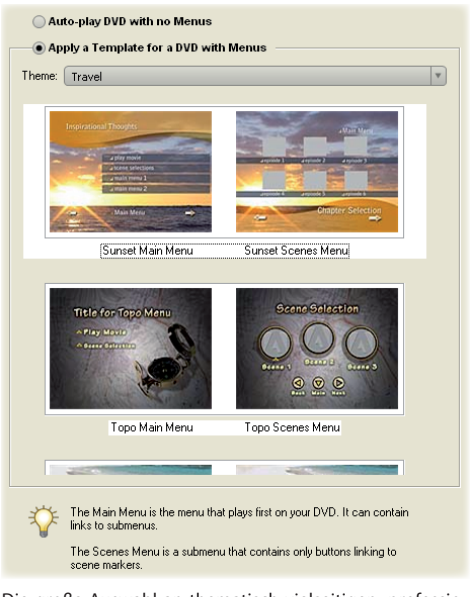

Die große Auswahl an thematisch vielseitigen, professionell gestalteten DVD-Menüvorlagen, z. T. mit animierten Menüs und Audiounterlegung, erlauben ein schnelles Erstellen von DVDs.

**• DVDs mit persönlicher Note** Erstellen Sie Ihr eigenes DVD-Menü, indem Sie ein selbst gestaltetes Hinter-

grundbild samt Soundtrack einbinden. Oder integrieren Sie einen Video-Clip in ihr eigenes Bewegungsmenü. Fügen Sie zudem Bonusmaterial hinzu, Ihren eigenen "Director's Cut", ein "Making Of" oder auch "Easter Eggs" als versteckte Extras, so wie Sie es von professionellen DVDs her kennen.

**• Animierte Menüs** Erstellen Sie vollständig animierte DVD-Menüs mit bewegten Hintergründen und Schaltflächen, unterlegt mit eigenem Audio-Material. Bei der animierten Kapitelauswahl läuft für jedes Kapitel eine bewegte Szenenvorschau im Miniaturformat ab. *Neu*

**• Finaler Check für perfekte Ergebnisse** Vor dem Brennen der Master-Kopie Ihres Videos auf DVD können Sie die Navigationsmenüs, Schaltflächen und Sonderfunktionen auf dem Bildschirm testen.

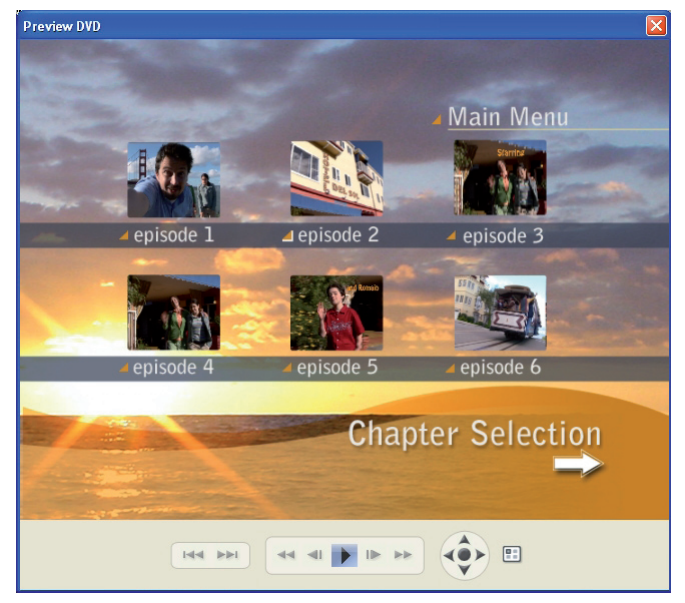

Vor dem Brennen können Sie über das Fenster zur DVD-Vorschau noch einmal überprüfen, wie Ihr fertiges Video auf einem Fernseher angezeigt werden wird.

#### **DVD-Mastering**

**• Unterstützung für Double-Layer-DVDs** Dank der Unterstützung von Double-Layer-Brennern können auf *Neu* einer einzigen DVD bis zu vier Stunden Videomaterial in höchster Qualität aufgezeichnet werden.

**• Automatisch die beste DVD-Qualität** Adobe Premiere Elements 2.0 verwendet beim Brennen auf DVD automatisch die je nach Datenträgergröße bestmögliche Qualität, sodass kein Material verloren geht.

**• Internationale Standards** Ein Mausklick genügt für die Anpassung an regional unterschiedliche Formate: NTSC für Amerika und Japan oder PAL für Europa und die meisten übrigen Länder.

**• Verschiedene Bildformate** Präsentieren Sie Ihre Kreationen im standardmäßigen Fernsehformat (4:3) oder im Breitbildformat (16:9), das Sie aus Kinofilmen kennen und sich perfekt für die Darstellung auf LCD- oder Plasma-Bildschirmen eignet.

**• Maximale Mobilität** Überspielen Sie Ihre fertiggestellten Projekte auf tragbare Video-Player, um sie überall *Neu* präsentieren zu können. Die einfachen Vorgaben für mobile DVD-Player, die mit Microsofts PlayForSure-Programm kompatibel sind, helfen Ihnen dabei.

**• Export ins VHS-Format** Schließen Sie einen Videorekorder über die DV-Videokamera an Ihren Computer an, um Videos mit Hilfe von Adobe Premiere Elements 2.0 direkt auf eine Videokassette zu überspielen.

**• Filmaufbereitung für Web und E-Mail** Zur automatischen Optimierung und Anpassung Ihrer Videos für die Präsentation im Web, auf Handheld-Geräten und Mobiltelefonen oder für den Versand per E-Mail stehen standardmäßig die Formate Windows Media und QuickTime zur Verfügung.

**• Flexibles Verschieben von Filmprojekten** Die neue Projektarchivierung erlaubt die rasche Übertragung eines *Neu* Projekts inklusive aller benötigten Assets auf andere Computer. Ebenso einfach können Sie nur das Projekt und das zugehörige Filmmaterial in einem leicht zu sichernden Ordner archiveren. Auf Projektarchive, mit denen sich sehr flexibel arbeiten lässt, kann immer schnell zugegriffen werden, sei es zum Erstellen einer neuen Version, um zusätzliches Videomaterial hinzuzufügen oder um Titel zu ändern.

# **Passende Hilfestellungen**

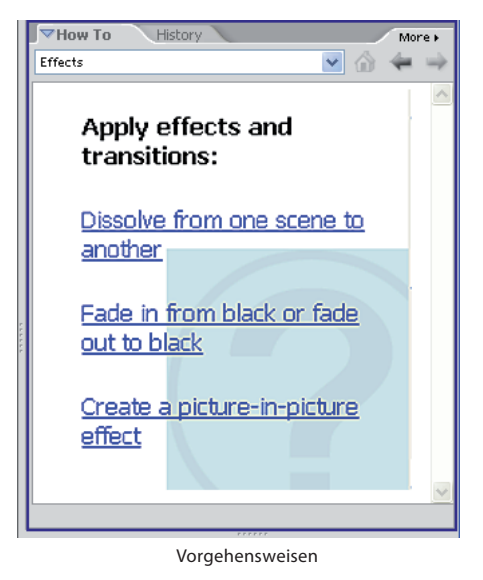

Adobe Premiere Elements 2.0 begleitet Sie aktiv vom Projektbeginn bis zur Endausgabe und überstützt Sie mit vielen automatisierten Produktionsschritten beim Übertragen und Bearbeiten von DV-Material sowie bei der DVD-Erstellung. Um die gewünschten Resultate zu erzielen, brauchen Sie kein Profi zu sein.

**• Willkommen-Bildschirm** Vom ersten Klick an führt Sie Adobe Premiere Elements 2.0 durch die Videoproduktion. Schon der Willkommen-Bildschirm, über den neue oder zuletzt bearbeitete Projekte schnell geöffnet werden können, fasst wichtige Aufgaben zusammen und erklärt einzelne Bearbeitungsaufgaben Schritt für Schritt.

**• Flexible Programmhilfe** Die Programmhilfe ermöglicht nicht nur den Zugriff auf integrierte Texte und Online-Ressourcen, sondern bietet auch Suchfunktionen und automatisch kategorisierte Trefferlisten.

**• Schnelles und einfaches Erlernen** Das kontext-sensitive Fenster zur Vorgehensweise liefert Ihnen anschauliche Informationen zu allen Phasen der Videobearbeitung.

**• Schnellerer Programmeinstieg** Das auf der Installations-DVD enthaltene Produktvideo bietet Anfängern im Videoschnitt hilfreiche Tipps zu den ersten Schritten mit Premiere Elements 2.0.

#### **Systemanforderungen\***

- *Windows®* • Intel<sup>®</sup> Pentium<sup>®</sup> 4, M, D, Extreme Edition oder AMD Athlon XP, XP-M, Opteron, oder Athlon 64 (SSE2-Unterstützung erforderlich
- Microsoft® Windows® XP (Home, Professional, Media Center Edition) mit Service Pack 2
- Mindestens 256 MB RAM • 4 GB freier Festplattenspeicher
- DVD-ROM-Laufwerk (kompatibler DVD-Brenner zum Erstellen von DVDs)
- 16-Bit-Grafikkarte (XGA) für 1024 x 768 Punkt Monitorauflösung
- Mit Microsoft DirectX 9 kompatibler Sound- und Grafikkartentreiber • Videoübertragung per:
- DV/i.LINK/FireWire/IEEE 1394-Schnittstelle für den Anschluss eines Digital8 oder DV-Camcorders
- USB2-Schnittstelle für DV-Übertragung mit USB2-kompatiblen DV-Camcorder
- Weitere Video-Hardware (unterstützt per Media Downloader)

\*Änderungen bis zur Produktauslieferung vorbehalten

# **Adobe Photoshop Elements 4.0 plus Adobe Premiere Elements 2.0** *Neu*

Adobe Photoshop Elements 4.0 plus Adobe Premiere Elements 2.0 ist das leistungsstarke Software-Duo für Bild- und Videobearbeitung. Optimieren, verwalten und präsentieren Sie Ihre Digitalfotos mit Adobe Photoshop Elements 4.0. Für einen einfachen und professionellen Videoschnitt und die DVD-Erstellung steht Adobe Premiere Elements 2.0 bereit. Öffnen Sie Vorlagen für DVD-Menüs aus Premiere Elements 2.0 zur raschen Bearbeitung in Photoshop Elements 4.0, oder erstellen Sie eigene Vorlagen zur Verwendung in zukünftigen Projekten. Nutzen Sie die kreativen Möglichkeiten für die Integration von Fotos in Videos oder einzelner Video-Standbilder in Foto-Collagen, oder stellen Sie Bilder als Diashow auf DVD zusammen. Adobe Photoshop Elements 4.0 plus Adobe Premiere Elements 2.0 ist im Paket günstiger als der Einzelkauf der beiden Produkte.

# **Über Adobe Systems**

Adobe Systems (NASDAQ: ADBE) hilft Menschen und Organisationen, besser miteinander zu kommunizieren. Adobe entwickelt Plattformen für die digitale Bearbeitung von Foto und Video, für Design und Publishing sowie für intelligente Dokumente. Die Lösungen werden von Privatanwendern, Kreativprofis und Unternehmen eingesetzt. Im vergangenen Geschäftsjahr hat Adobe einen Umsatz von mehr als 1,6 Milliarden US-Dollar erwirtschaftet. Weitere Informationen sind unter www.adobe.de abrufbar.

Adobe Systems GmbH Georg-Brauchle-Ring 56/58 D-80992 München **Adobe Systems (Schweiz) GmbH**<br>World Trade Center Leutschenbachstrasse 95 CH-8050 Zürich<br>**World Wide Web** *www.adobe.de* www.adobe.a *www.adobe.ch www.adobe.com*

Adobe, das Adobe-Logo, InDesign, Photoshop, und Premiere sind Marken oder eingetragene Marken von Adobe Systems Incorporated in den USA und/oder anderen Ländern. Microsoft, Windows und Windows XP sind eingetragene Marken oder Marken der Microsoft Corporation in den USA und/oder anderen Ländern. Intel, Pentium und Pentium 4 sind eingetragene Marken der Intel Corporation oder seiner Tochtergesellschaften in den USA und anderen Ländern. Alle anderen Marken sind Eigentum der jeweiligen Inhaber. © 2005 Adobe Systems Incorporated. Alle Rechte vorbehalten.